TOEPROM 1-17

Hierbij ontvangt U de definitieve hardware en de voorlopige software. De software wordt in '88 nog uitgebreid. Sommige delen in deze handleiding kunnen dus later niet meer van toepassing zijn. Dit wordt zoveel mogelijk in de tekst aangegeven .

Met excuus voor het ongemak,

A.M.C. van Kinderen

# \*\*\* TOEPROM \*\*\*

Toeprom is een programmeerkaart voor MSX-computers, bedoeld om eproms te programmeren van de types 2764, 27128 en 27256. (Resp. 8, 16 en 32 kilobytes). Alle benodigde soft- en hardware daarvoor zijn op de kaart aanwezig.

*Converted to PDF by HansO, 2001* 

# TOEPROM 2-17

# Belangrijk

- 1. De hardware en software op deze kaart zijn gemaakt door A.M.C. van Kinderen en zijn, voor zover bekend, vrij van fouten.<br>2. De soft
- 2. De software evenals deze handleiding, zijn en blijven eigendom van A.M.C. van Kinderen.<br>(c) Copyright 1986, 87, 88
- (c) Copyright 3. A.M.C. van Ki 3. A.M.C. van Kinderen aanvaardt geen enkele aansprakelijkheid, in alle zaken die met deze programmeerkaart te maken hebben.
- 4. A.M.C. van Kinderen zal in redelijkheid trachten om fouten in de soft- en hardware van de programmeerkaart te herstellen echter altijd op kosten van de belanghebbende of in goed overleg.<br>5. Retourzendingen va
- 5. Retourzendingen van soft- en of hardware worden uitsluitend geaccepteerd na vooraf gegeven toestemming.
- 6. Een ieder die meent opbouwende kritiek te kunnen leveren, met betrekking tot de programmeerkaart, wordt hierbij vriendelijk verzocht zijn of haar bevindingen mee te delen aan de maker.

TOEPROM 3-17

Eproms zijn geheugen IC's die op een speciale manier met data gevuld kunnen worden, waarna die data behouden blijft. Ook als de voedingsspanning onderbroken wordt.

De naam -- Erasable Programmable Read Only Memory -- betekent letterlijk vertaald:

-- Wisbaar Programmeerbaar Lezen Uitsluitend Geheugen --

Wisbaar is het geheugen door middel van licht met een zeer kleine golflengte. (Ultra-Violet)

Programmeerbaar is het geheugen door middel van een speciale programmeer eenheid die het IC van de juiste spanningen en gegevens voorziet. (Bijv.: Toeprom)

Lezen is de mogelijkheid om van het IC in normale toestand enig nut te hebben.

Uitsluitend, omdat er op normale wijze, zoals bijvoorbeeld in ram, niet in geschreven kan worden.

Geheugen, omdat de data, die eens ingeprogrammeerd werd, behouden blijft.

Een lege eprom is te herkennen doordat alle bytes erin de waarde 255 hebben, hexadecimaal FF, dit komt er op neer dat alle bits in het IC gezet zijn. (Logische waarde -1- hebben.) Het programmeren geschiedt door op de adreslijnen het juiste adres aan te bieden, de plaats waar de data moet komen staan, en op de datalijnen de bijbehorende data. Indien programmeerspanning en de voedingsspanning aanwezig zijn, dan voltrekt een programmeerpuls op de juiste pen van het IC het eigenlijke programmeren.

De adres- en datalijnen moeten gedurende de programmeerpuls stabiel zijn. Vergelijk dit met het maken van een foto met een eenvoudige camera.

Doordat, zoals reeds vermeld, het IC op alle plaatsen al enen bevat, moeten er dus uistluitend nullen geprogrammeerd worden en hiervoor draagt de logica in het IC zelf zorg.

Om een eprom te programmeren komen er twee methodes in aanmerking:

- 1. Programmeer elk byte zolang totdat nagenoeg zeker is dat het geaccepteerd is. (Circa 50 msekonde )
- 2. Programmeer een byte -even-, kijk- ofdat het geaccepteerd is, en programmeer het daarna nog even na. Dit heeft als -nadeel-, een meer ingewikkelde programmeer methode, doch praktisch blijkt deze methode ongeveer 20 maal sneller te werken.

Deze tweede methode is in deze programmeerkaart in gebruik voor alle types. Het programmeren van een 32 kilobytes eprom zou met de eerste methode ongeveer een half uur duren, nu gaat dit binnen twee minuten.

#### TOEPROM 4-17

De indeling van een zelfstartende rom.

Van een zelfstartende rom zijn de eerste 16 bytes van belang. De indeling hiervan is als volgt:

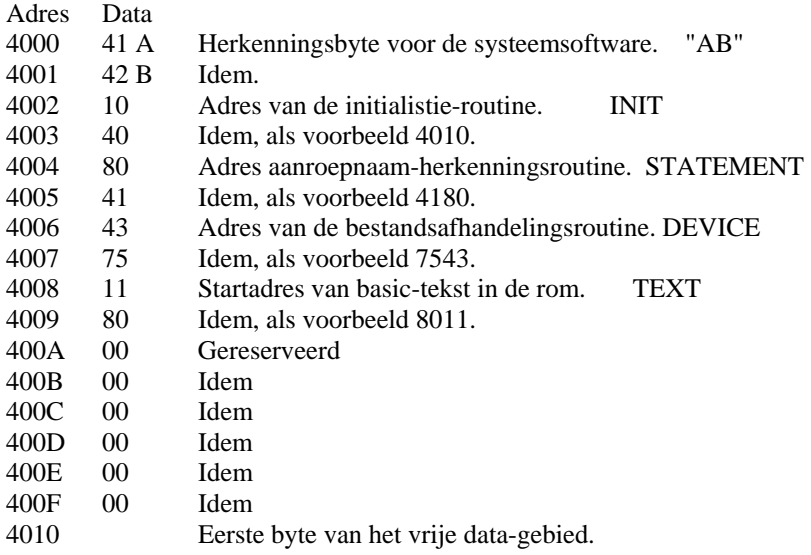

Merk op dat de telling bij nul begint, het eerste adres is hier adres 4000, maar ook 8000 is een geldig adres. (Ook is 0000 een geldig adres, maar dit wordt niet door de opstartroutines onderzocht op bovenstaande codes.)

N.B.

Alle MSX2-modellen zoeken ook in pagina 0 van elk slot, alle 16 bytes zijn overeenkomstig behalve de twee identifikatiebytes "AB" resp. 41 en 42 hex, die moeten dan "CD" zijn, resp. 43 en 44 hex.

Indien de rom een basic programma bevat en de adressen 8008 en 8009 een waarde bevatten dan zal deze waarde, indien geldig (tussen 8000 en BFFF), gekopieerd worden naar de variabele TXTTAB op adres F676.

Tevens wordt de pointer VARTAB op adres F6C2 aangepast en gaat dan naar adres C000 wijzen ofwel naar het eerste adres na C000 dat ram bevat. (8 K MSX-machines)

TXTTAB is een pointer naar het begin van de basic tekst en dient altijd een adres aan te wijzen met waarde 0, gevolgd door twee bytes die het eindadres van de eerste programmaregel aangeven, weer gevolgd door twee bytes die het eerste regelnummer aangeven en dan gevolgd door de basic-opdrachten. Indien bovenstaande niet opgaat volgt er een -syntax error-.

De systeemsoftware zoekt tijdens het opstarten, of na een reset, naar de herkenningsbytes op de adressen 4000, 4001 en 8000, 8001 en voor MSX2 ook op 0000, 0001 en legt elke herkenning vast in een tabel van 64 bytes die op adres FCC9 begint.

# TOEPROM 5-17

Deze tabel is als volgt ingedeeld:

### SLTATR

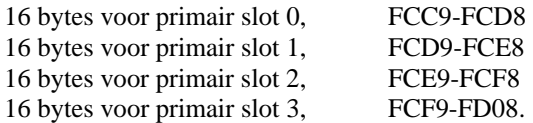

Elke groep van 16 bytes is weer onderverdeeld in vier groepen van 4 bytes, als volgt:

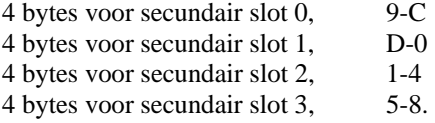

Elke groep van 4 bytes bevat per byte de informatie over de inhoud van de bijbehorende pagina.

Byte 0 bevat de informatie van pagina 0, 9,D,1,5 Byte 1 bevat de informatie van pagina 1, A,E,2,6 Byte 2 bevat de informatie van pagina 2, B,F,3,7 Byte 3 bevat de informatie van pagina 3, C,0,4,8.

De informatie in elk byte is als volgt samengesteld:

Indien het betreffende bit gezet is, dan geldt:

Bit 7 dus 1XXX XXXX Basic-programma aanwezig. Bit 6 dus X1XX XXXX Bestandsroutines aanwezig. Bit 5 dus XX1X XXXX Aanroepherkenningsroutine aanwezig.

Toeprom voegt hieraan toe:

Bit 0 dus XXXX XXX1 Ram aanwezig.

Voor MSX2 zijn, zoals reeds vermeld, bovenstaande routines uitgebreid, de zoekroutine herkent dan ook de kombinatie 42, 43 hex en zoekt ook in pagina 0.

# TOEPROM 6-17

## Het installeren van Toeprom

De programmeerkaart kan in het cartridge-slot van elke MSX-computer worden gestoken, let daarbij op de volgende punten:

- 1. Zorg er altijd voor dat, bij het plaatsen en verwijderen van de programmeerkaart, de computeraansluitingen spanningsvrij zijn.
- 2. De grote letters MSX onder aan de programmeerkaart horen aan de zijde van de centreerpen in het cartridgeslot te staan, of, indien die centreerpen niet aanwezig is, aan die zijde waar de meeste ruimte naast de konnektor is. (Normaal is dat links.)
- 2. Overtuig u ervan, dat de aansluitingen op de juiste manier gemaakt zijn, en dat de programmeervoet goed bereikbaar is en de print niet met onbedoelde geleidende voorwerpen in aanraking komt.
- 3. Zorg altijd dat, bij het in- en uitschakelen van de voedingsspanning, er nooit een eprom in de programmeervoet zit.

Tijdens het in- en uitschakelen bevinden zowel uw komputer als de programmeerkaart zich gedurende een korte tijd in een onbepaalde toestand waardoor er mogelijk iets in de eprom mis zou kunnen gaan. (Omdat op de kaart de programmeerspanning ingeschakeld zou kunnen zijn.)

- 4. Voor die komputers die over een expansie-konnektor beschikken zijn er verschillende mogelijkheden om de programmeerkaart aan te sluiten alsook voor die komputers waarvan het cartridgeslot niet in vertikale zin maar in horizontale zin is aangebracht. Zie hiervoor de punten 5..7.
- 5. Voor de komputers die over een 50-polige expansiekonnektor beschikken kan een kabeltje gemaakt worden van een 50-polig stukje bandkabel en twee vrouwelijke bandkabelkonnektors. Tevens moeten er twee rijen met elk 25 pennen onder op de print gesoldeerd worden. Voor de meeste Sanyo MPC-100 computers zijn dat, de twee bovenste rijen. (Dus naar het midden van de print toe.), voor onder andere de Goldstar FC200 zijn dat de twee onderste rijen. (Dus aan de buitenzijde van de print.)

 Let op de pennen moeten altijd aan dezelfde zijde gemonteerd en gesoldeerd worden als de overige onderdelen.

- 6. De Goldstar FC-200 kan tevens gebruik maken van een card-edge-konnektor.
- 7. Voor die computers die het cartridge-slot voorover gekanteld hebben en de uitsparing links is er de volgende oplossing met behulp van het Elektuur-printje: (EPS 85.130)

#### TOEPROM 7-17

 Neem een kaal printje en een 50-polige cardedge konnektor. Snijd de doorverbindingen bij de cardedge konnektor door ! Dat zijn 4345 4749 en 4446. Het is aan te raden om dat deel waarin een eprom gestoken kan worden te verwijderen om eventuele misverstanden te voorkomen. Steek de pennen van de konnektor vanaf de blauwe zijde van de print door de daarvoor bestemde gaatjes, en soldeer de konnektor aan de rode zijde vast.

 Plaats nu het printje met de blauwe zijde naar boven in het cartridge-slot, en steek hierin de programmeerkaart met de programmeervoet van de

komputer af.

 Op de Elektuur-print staat het nummer 1 nu links en het nummer 49 rechts, deze nummering is nu verkeerd maar de print is toch juist aangesloten. Onder het uitstekende deel van het Elektuur-printje kunt u een versteviging voor dit bouwwerk plaatsen. (Van een NIET-geleidend materiaal.)

 Ook blijft de mogelijkheid om via het Elektuur printje een bandkabel verbinding te maken naar de programmeerkaart.

Onderstaand recept geldt voor de Toeprom-software in eprom versie 1.8, dit werkt dus NIET voor de versie onder MSX-dos. Het versienummer, kunt u bij het opstarten van de computer zien als u dan de <STOP>-toets ingedrukt houdt.

=================================================================

Basic-programma in eprom, stap voor stap.

- 1. Programmeerkaart in computer.
- 2. Basic programma normaal inladen.
- 3. Toeprom oproepen met Call Toeprom.
- 4. Optie 1, Eprom type en programmeerspanning instellen.
- 5. Optie 7, Optie 7 -Naar Menu 3-.
- 6. Optie 1, -Basic aanpassen-.
- 7. Optie 2, Eprom wisselen, plaats nu een lege eprom.
- 8. Optie 1, Eprom test, eprom moet leeg zijn, return.
- 9. Optie 4, Eprom schrijven, return.
- 10. Optie 5, Eprom vergelijken.
- 11. Optie 2, Eprom wisselen, verwijder nu de eprom.
- 12. Optie 7, Menu 1.
- 13. Optie 7, Menu 2.
- 14. Optie 6, Naar Basic, verlaat Toeprom.
- 15. Klaar.

U heeft nu een zelfstartend basic programma in eprom. Pas op, bij een basic programma in eprom wordt de vlag BASROM op adres FBB1 gezet. Hierdoor werkt de combinatie van de toetsen <CTRL>+<STOP> niet of anders.

#### TOEPROM 8-17

Het aanroepen van de Toeprom-software kan door middel van de volgende calls vanuit basic:

Call Toeprom of \_Toeprom Aanroepen van de programmer. Call P of \_P Idem. Call E of \_E Idem. Call T of \_T Idem.

Call Sys of \_Sys Maakt het mogelijk om Dos op te roepen d.m.v. Call system.

Hoofdletters of kleine letters in de aanroep hebben geen invloed, de systeem-software vertaald die altijd naar hoofdletters.

Bij een eerste aanroep zal het scherm er zo uit zien:

 \*\*\* TOEPROM \*\*\* Eprom-programmer by A.M.C. van Kinderen.

MENU 1 1 Instellingen 2 Ram funkties 3 Cassette funkties 4 Disk funkties 5 Edit funkties 6 Diversen 7 Menu 2

EPROM Vpp BEGIN EIND HUIDIG

De cursor zal op keuzemogelijkheid -1 Instellingen- staan. De cursor is te verplaatsen door de cursortoetsen en door het intoetsen van een keuzenummer. De keuze zal pas aangesproken worden indien u de <RETURN>-toets indrukt.

1 Instellingen Indien u deze optie kiest, meest voor de hand liggend, dan krijgt u de mogelijkheid om door middel van de funktietoets F1 het epromtype en met F2 de bijbehorende programmeerspanning in te stellen. Indien u F1 indrukt, dan worden de vlakjes BEGIN en EIND automatisch aangepast en in het vlakje EPROM komt 2708 te staan.

2708 Vpp 4000 43FF HUIDIG

Nog een keer op F1 drukken en u ziet:

2716 Vpp 4000 47FF HUIDIG

#### TOEPROM 9-17

 U heeft de keuze uit: 2708, 2716, 2732, 2764, 27128 en 27256, het kiezen van de laatste komt u vanzelf weer bij de 2708. Het indrukken van de <SHIFT>-toets geeft, als geheugensteuntje, de betekenis van de getallen. Het indrukken van F2 laat u overeenkomstig de programmeerspanning instellen. U kunt kiezen uit 12.5 V, 21 V, 25 V en weer 5 Volt waarbij opgemerkt dient te worden dat 5 V overeenkomt met programmeerspanning afgeschakeld.

 Voor een eprom van het type 27128 met een mogelijke programmeerspanning van 12.5 Volt, zal de onderste regel er dus als volgt uit zien:

# 27128 21 V 4000 7FFF HUIDIG

 Het indrukken van de <SHIFT>-toets laat u weer de betekenis zien.

 Als u dit alles naar wens ingesteld heeft, dan kunt u dit menu uitsluitend verlaten door het indrukken van de <ESC>ape-toets. De cursor zal dan weer op het getal 1 staan.

N.B.

 Stel de programmeerspanning nooit te hoog in !!! In de praktijk is gebleken dat een te laag ingestelde programmeerspanning alleen maar de foutmelding: "Schrijffout !?"

 veroorzaakt waarna, na juiste instelling, probleemloos geprogrammeerd kan worden een te hoge programmeerspanning is echter funest en vernielt uw eprom binnen een mili-sekonde.

# 2. Ram-funkties

 Deze funktie geeft u de mogelijkheid om data uit een stuk geheugen te verplaatsen, naar een stuk ram. Hierbij heeft u de mogelijkheid om alle 64 kilobytes in elk slot te bereiken. (De memory-mapper is nog niet bestuurbaar.) De vragen spreken voor zich, vul het slot in waar de data vandaan komt, als dit een sekundair slot is wordt ook om het sekundaire slotnummer gevraagd, en de van toepassing zijnde adressen in hexadecimale notatie. Let speciaal op de plaatsen 8000..8010 en D000..FFFF in het systeem ram. Indien u deze plaatsen overschrijft kan het systeem verstoord worden. "Crashen" De <ESC>ape-toets geeft u steeds de mogelijkheid terug te keren naar het MENU.

3. Cassette-funktie

 Nog niet uitgewerkt, hier wordt in voorzien ! 4. Disk-funkties

Zie bij 3.

## TOEPROM 10-17

5. Edit-funkties

 Deze funktie laat in de versie 1.8 toe om in de eprom te kijken. De data komt in hexadecimale-vorm op het scherm en rolt door na het indrukken van de spatiebalk. Deze funktie kunt u verlaten door het indrukken van de <ESC>-ape-toets. (Wordt ook verder uitgewerkt.)

- Diversen Zie bij 3.
- 7. Menu 2 Deze keuze voert u naar menu 2.

 \*\*\* TOEPROM \*\*\* Eprom-programmer by A.M.C. van Kinderen.

MENU 2 1 Eprom test

 2 Eprom wisselen 3 Eprom lezen 4 Eprom schrijven 5 Eprom vergelijken 6 Naar Basic 7 Menu 3

27128 21 V 4000 7FFF HUIDIG

1. Eprom test

 Hiermee kunt u, nadat met optie 2 de eprom gewisseld is, testen wat er met de eprom is. Er zijn drie mogelijkheden namelijk:

- a. Geen Eprom aangesloten
- b. Eprom is leeg
- c. Eprom bevat DATA.

 U komt weer terug in bovenstaand menu door het aantikken van de spatiebalk, mocht de eprom data bevatten dan kunt u de CRC16 laten berekenen door de toets <J> in te tikken.

2. Eprom wisselen

 Dit is de manier om een eprom te plaatsen of te verwijderen danwel om te wisselen. Als u daarmee klaar bent drukt u op een toets en u komt weer in bovenstaan menu.

3. Eprom lezen

 Hiermee kunt u, een eprom vanuit het programmeervoetje in het ram van de computer lezen. Tijdens het inlezen ziet u op het scherm -Lees EPROM in RAM-.

 De ingelezen data komt dan vanaf adres 8800 hex tot C7FF in het geheugen van de computer te staan. Versie 1.8 ! Kies daarom in het menu met deze 1.8 software geen grotere eprom dan 16k bytes ofwel groter dan 27128 anders loopt de computer vast ! Vanaf deze plaats in het geheugen kunt u, nadat u Toeprom heeft verlaten, de ingelezen data door middel van bsave "NAAM",&H8800,EIND saven.

## TOEPROM 11-17

 Omgekeerd kunt u hier ook de te programmeren data wegzetten, door middel van bload "Naam", offset. De offset is 0000 indien u de data als boven beschreven heeft gesaved, zij kan echter anders zijn, indien de data verschoven moet worden.

4. Eprom schrijven

 Met deze optie kiest u voor het programmeren van de eprom met de data die op adres 8800..EIND staat, op het scherm verschijnt de mededeling -Klaar voor schrijven ?- en geeft u de mogelijkheid zich nogmaals te bezinnen. Indien u niet zeker bent of zich vergist heeft kunt u terug naar het menu met <ESC>-ape. Kiest u voor schrijven, door middel van elke andere toets, dan ziet u het vlakje HUIDIG rechtsonderaan veranderen in stappen van 256 bytes ofwel hex 100, indien een eprom aanwezig dan licht het rode LEDje op. Het LEDje wisselt van helderheid, doordat de te programmeren data zich steeds wijzigt. (FF zwak, 00 sterk)

 Na het programmeren komt er een CRC16 resultaat op het scherm, noteer dit. CRC16 is een controle op de inhoud van de eprom. Mocht het programmeren niet goed gegaan zijn dan komt op het scherm de mededeling -Schrijffout !?- en het vlakje HUIDIG geeft het adres aan waar de schrijffout is opgetreden. Het indrukken van een toets voert u weer terug naar het menu.

- N.B. De adressen die onderaan op het scherm staan hebben steeds betrekking op de adressen in de eprom in het programmeervoetje.
- 5. Eprom vergelijken

 Met deze optie wordt de data in ram vergeleken met de data in de rom in het programmeervoetje. Gedurende de vergelijking komt op het scherm -Vergelijk EPROM met RAM-, indien beide gelijk zijn dan keert deze optie terug naar het menu, indien ongelijk dan wordt de mededeling op het scherm aangevuld met -EPROM < > RAM ? ! -. Een willekeurige toets brengt u, indien nodig, weer terug naar het menu.

6. Klaar

 Door het kiezen van deze mogelijkheid komt u weer terug in basic of MSX-dos. De funktietoetsen worden weer hersteld naar hun oorspronkelijke inhoud en het scherm naar zijn oorspronkelijke breedte.

7. Menu 3 Hiermee komt u in menu 3.

## TOEPROM 12-17

 \*\*\* TOEPROM \*\*\* Eprom-programmer by A.M.C. van Kinderen.

MENU 3 1 Eprom test

- 2 Eprom wisselen
- 3 BASIC aanpasssen
- 4 Eprom schrijven 5 Eprom vergelijken
- 6 Instellingen
- 7 Menu 1
- 

# 27256 12.5V 4000 BFFF 8203

- 1. Eprom test. Zie MENU 2
- 2. Eprom wisselen. idem
- 3. Basic aanpassen idem
	- Deze keuze geeft u de mogelijkheid om basic programma aan te passen, zodat het zelfstartend in eprom kan worden geprogrammeerd. Zie verder pagina 6. N.B. deze optie werd verder geautomatiseerd.
- 4. Eprom schrijven. Zie MENU 2
- 5. Eprom vergelijken. idem
- 6. Instellingen. idem
- 7. Menu 1.

Deze optie brengt u terug naar menu 1, waar u mee begon.

 Toeprom vraagt 16 bytes van uw komputergeheugen en reserveert die onder de BASIC-tekst, normaal is dat op adres 8000-800F, die 16 bytes worden gebruikt als hulpstack indien er in pagina 3 van een slot gelezen of geschreven wordt. Dit gebeurt bij de allereerste aanroep van Toeprom of indien met "RAM-funkties" in een adres hoger dan BFFF gelezen of geschreven wordt.

 Indien u dus een 32K eprom wenst te programmeren onder BASIC dan moet u als volgt handelen. (Gaat niet met SONY 500P zonder RAM-pack!) Laad het tweede gedeelte in van de 32K, 8000..BFFF, en verplaats dit met behulp van "RAM-funkties" naar 0..3FFF in ram. Laad het eerste gedeelte in van de 32K, 4000..7FFF, en verplaats dit met behulp van "RAM-funkties" naar 4000..7FFF in ram. Schuif nu het tweede gedeelte op z'n plaats van 0000..3FFF in ram naar 8000..BFFF in ram.

 Zorg ervoor dat bij het inladen van de twee delen, geen data op de hulpstack terecht komt. Normaal 8000..800F, maar de plaats van de hulpstack kan beinvloed worden door aanwezige software.

# TOEPROM 13-17

 Ga naar MENU2, optie 4. Druk op de <CODE> toets en tik gelijktijdig op <RETURN>. U ziet dan onderstaand hulpmenu, vul het primair slot in. Indien u een ge-expandeerd slot heeft ingetikt wordt ook om het secundair slot nummer gevraagd. Ook hier geeft de <ESC>-toets u steeds de mogelijkheid om naar het menu terug te keren.

 \*\*\* TOEPROM \*\*\* Eprom-programmer by A.M.C. van Kinderen.

Eprom schrijven vanuit een slot.

Primair slot:3 Secundair slot:2

Zeker weten (J/N)

27256 12.5V 4000 BFFF 4000

 Geef op de vraag Zeker weten (J/N), ja of nee naar gelang uw idee. Indien u J intikte zal nu de eprom rechtstreeks vanuit een slot geschreven worden.

 \*\*\* TOEPROM \*\*\* Eprom-programmer by A.M.C. van Kinderen.

Eprom schrijven vanuit een slot.

Primair slot:3 Secundair slot:2

Programmering loopt ...

27256 12.5V 4000 BFFF 4123

#### TOEPROM 14-17

 De eprom moet dus opdezelfde wijze in het voetje als de andere grote IC's, met de uitsparing naar rechts.

 Een eprom, die u met een te hoge programmeerspanning tracht te programmeren, is in de regel binnen 1 milisekonde onherstelbaar D E F E K T ! ! !

 Let op onder BASIC kunnen eproms groter dan 16kbytes, 27256 enz., nog niet ingelezen worden. Doet u dat toch dan worden de systeem-variabelen overschreven en uw computer zal "hangen". Voor eproms groter dan 16k, heeft u de mogelijkheid om TOEPROM onder dos te gebruiken. Tik daarvoor indien u TOEPROM.COM nog niet op schijf hebt staan vanuit basic, CALL DOSVERSIE<Return>. Hierdoor wordt TOEPROM.COM vanuit de eprom naar diskette geschreven. Tik dan in CALL SYS<Return> Bij de dosprompt A>TOEPROM<Return>.

 Nog iets over eproms groter dan 16k. Het MSX-systeem is gebaseerd op geheugenblokken van 16 kilobytes, daardoor wordt een eprom groter dan 16k, op adres 8000 eigenlijk aangesproken alsof dit, voor de eprom, adres 0000 zou zijn. Het blok van 16k dat loopt van 0000 tot 3FFF kan normaal niet bereikt worden, doordat CS12 alleen van 4000 tot BFFF aktief is.

 Stel u wenst een nieuwe 32k systeemrom, dan moet u dat gedeelte wat op adres 0000 tot 3FFF hoort, achter het gedeelte plaatsen wat op 4000 tot 7FFF hoort. Programmeer vervolgens de eprom met de <CODE>-toets optie in MENU2, zoals voorafgaand beschreven. De RAM-funtie zal u hierbij een nuttige hulp kunnen zijn.

 Tot zover deze voorlopige handleiding bij deze voorlopige software, u wordt van alle uitbreidingen t.z.t. op de hoogte gesteld en ontvangt ook nog een definitieve handleiding met bijbehorende software.

Met vriendelijke groet,

A.M.C. van Kinderen,

Haagbeukhof 249,

3355 AG Papendrecht.

na 19:00 hr 078-152059

# TOEPROM 15-17

De toetsen:

<RETURN> : bevestig keuze uit MENUn.

 $<1..7>$  of <cursor omhoog> of <cursor omlaag> : selekteer uw keuze uit MENUn.

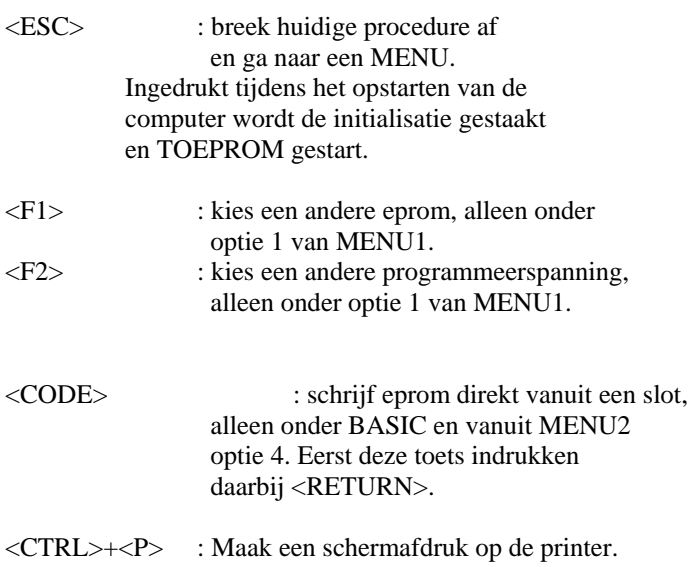

# TOEPROM 16-17

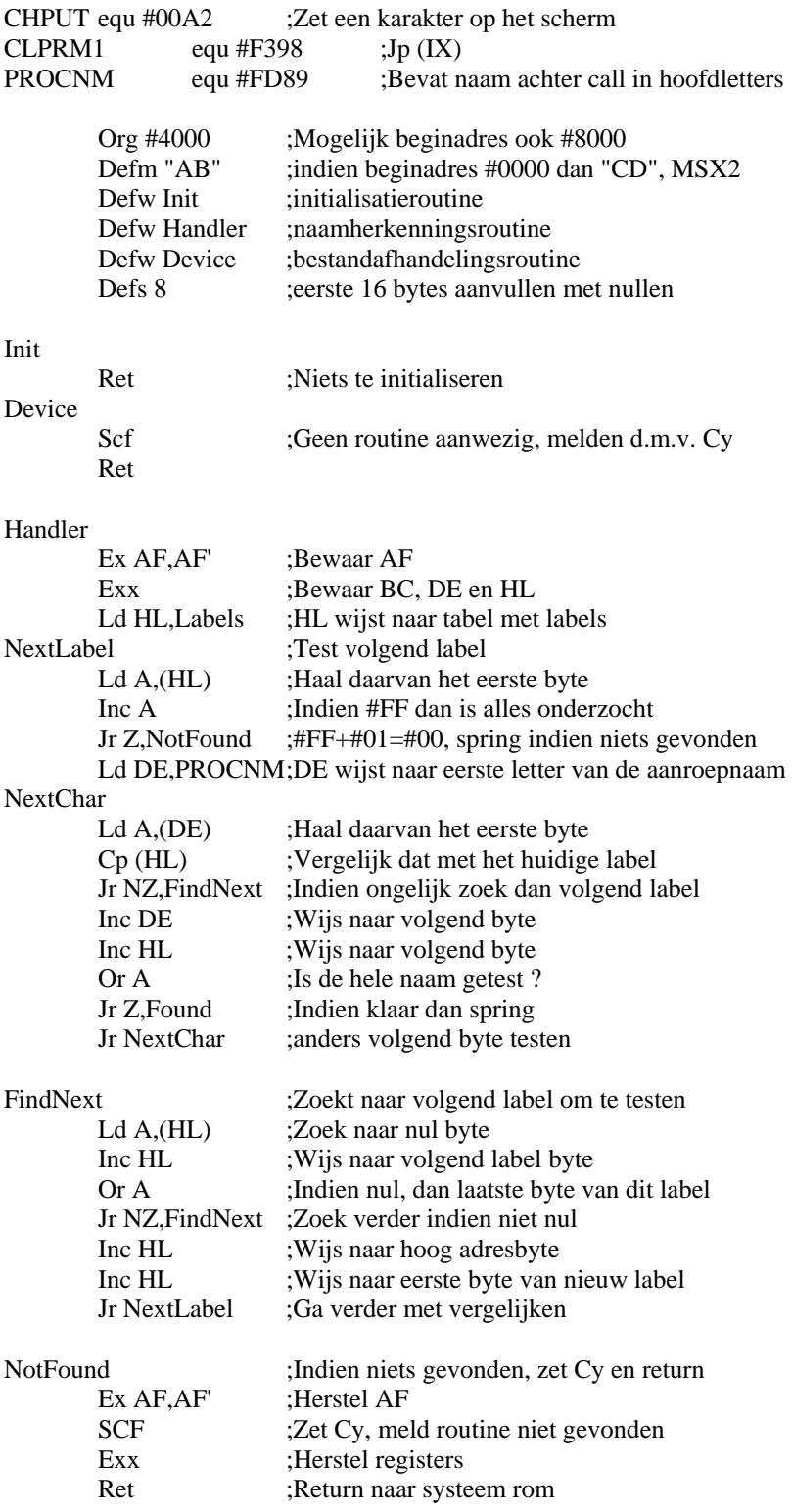

# TOEPROM 17-17

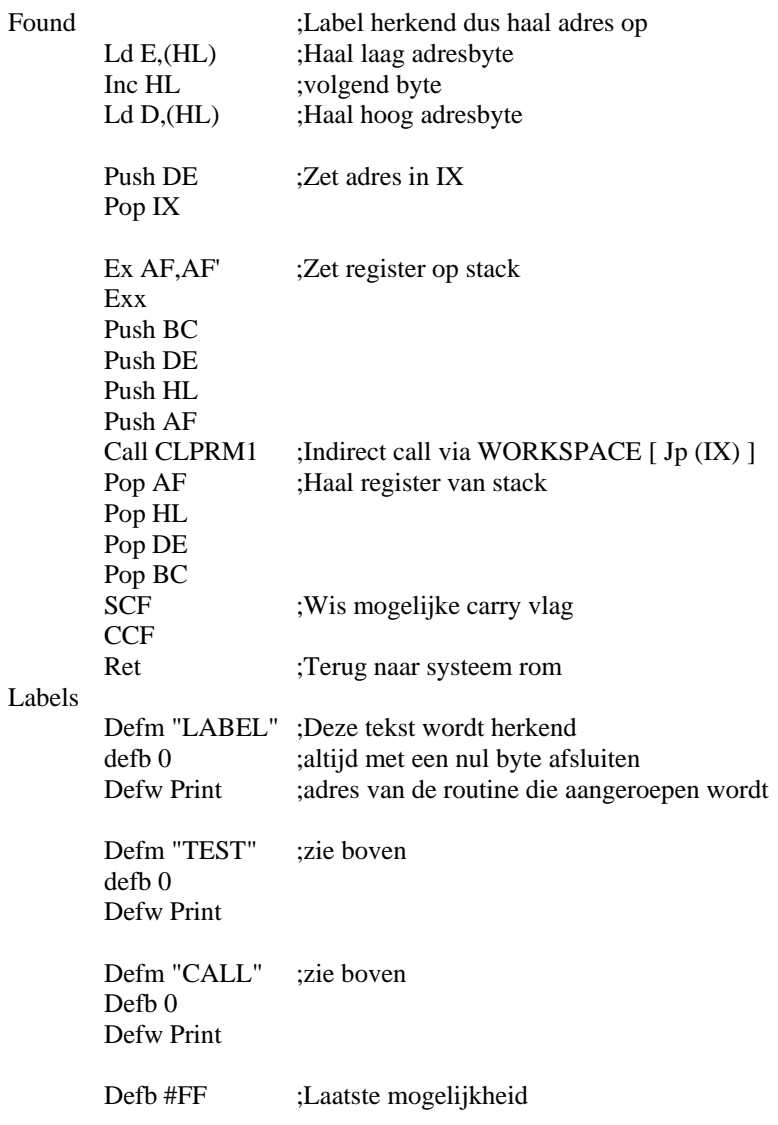

;Alleen indien u dit wenst, anders kunt u deze reservering ;weglaten. Reserveer tot #4100 ruimte voor nieuw toe te voegen ;labels !!!!!

Defs #4100-\$,#FF

## Print

Ld HL,PROCNM;HL wijst naar naam

PrintNext

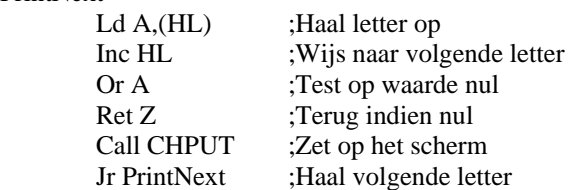